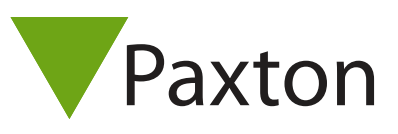

# Konfigurieren einer Wiegand-Tastatur

## Konfigurieren der Net2-Software

Net2-Systeme, die Version 4.18 oder höher der Software verwenden, sind mit einer Reihe von Wiegand-Tastaturen externer Anbieter kompatibel. Automatische Erkennung durch Net2 ist dabei nicht möglich und daher müssen die Software und Tastatur manuell konfiguriert werden, um korrekt funktionieren.

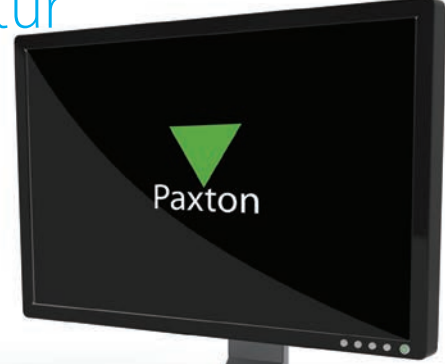

AN1112-D

Um eine Wiegand-Tastatur in Net2 zu konfigurieren, doppelklicken Sie in der Strukturansicht auf die betreffende Tür. Richten Sie den Lesertyp auf 'Wiegand-Leser' und den Tastaturtyp auf 'Paxton-Tastatur' ein. Richten Sie den Betriebsmodus des Lesers auf die gewünschte Option ein. Diese werden weiter unten in diesem Dokument

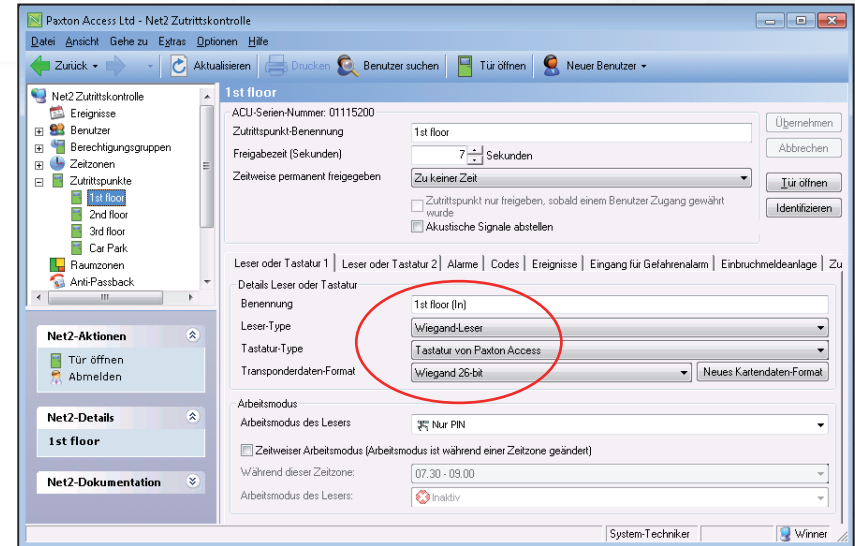

Durch den Einsatz von Zeitzonen kann die Sicherheitsebene einer Tür für bestimmte Zeitperioden automatisch geändert werden (z. B. 'Transponder plus PIN' als Standardeinstellung und 'Nur Transponder' während normaler Geschäftszeiten).

In der folgenden Maske sehen Sie 'Transponder plus PIN' als die Standardeinstellung, aber da das Kontrollkästchen 'Zeitweiser Arbeitsmodus' aktiviert ist, können wir für die Zeitzone 'Standard-Arbeitszeit' den Betriebsmodus 'Nur Transponder' auswählen.

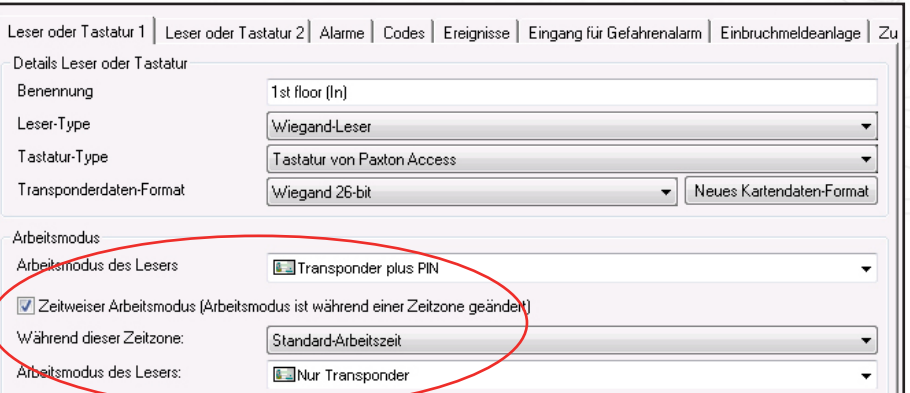

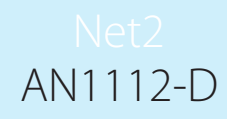

Wiegand-Tastaturen werden wie ein standardmäßiger Wiegand-Leser an den Net2-Leser-Port angeschlossen.

Wenn die Tastatur mit einem Leser verbunden ist, muss der Port für die verwendeten Transponder eingerichtet werden. Wenn 26 Bit nicht verwendet wird, müssen Sie im Net2 Serverkonfigurations-Dienstprogramm ein Kundenformat eingeben.

Nähere Informationen dazu finden Sie in: AN1010-D Angepasste Wiegand-Formate konfigurieren < http://paxton.info/111 >.

### Tastaturformate

Die Net2-Software kann 4-, 6- oder 8-Bit-Tastaturcodeformate verwenden. Die Tastatur sollte je nach den Anweisungen des Herstellers über Programmierkarten oder die Tastatur für eines dieser Formate konfiguriert werden.

Jeder Tastendruck sollte ein 4-Bit-Zeichen ausgeben, das auf das folgende Format modifiziert wird:

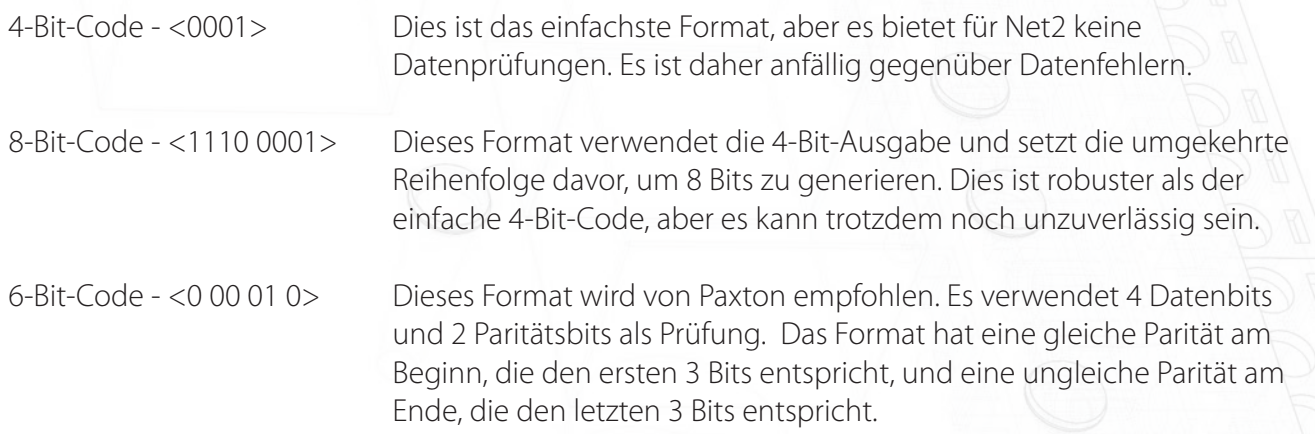

## Kombinierte Transponder- und Tastatur-Betriebsmodi

Net2 kann Benutzereingabe von einem Transponder, einer Tastatur oder einer Kombination dieser beiden akzeptieren. Die folgenden Benutzermodi sind verfügbar:

Nur Transponder, nur PIN, nur Code, Transponder plus PIN, Transponder plus Code, Transponder oder PIN, Transponder oder Code, Transponder, PIN oder Code.

Eine PIN-Nummer wird einem einzelnen Benutzer über den Benutzerdatensatz zugewiesen. Seine Verwendung kann daher über das Ereignisprotokoll verfolgt werden.

Eine Codenummer kann einer einzelnen Tür über die Türenmaske zugewiesen werden. Sie hat keine Beziehung zu Benutzern und ist daher weniger sicher als eine PIN-Nummer. Ihr vorwiegender Einsatzbereich ist in öffentlichen Bereichen, wo sie regelmäßig und problemlos geändert werden kann.

#### Nähere Einzelheiten dazu finden Sie unter:

AN1046-D Konfigurieren eines Lesers oder einer Tastatur < http://paxton.info/1652 >.